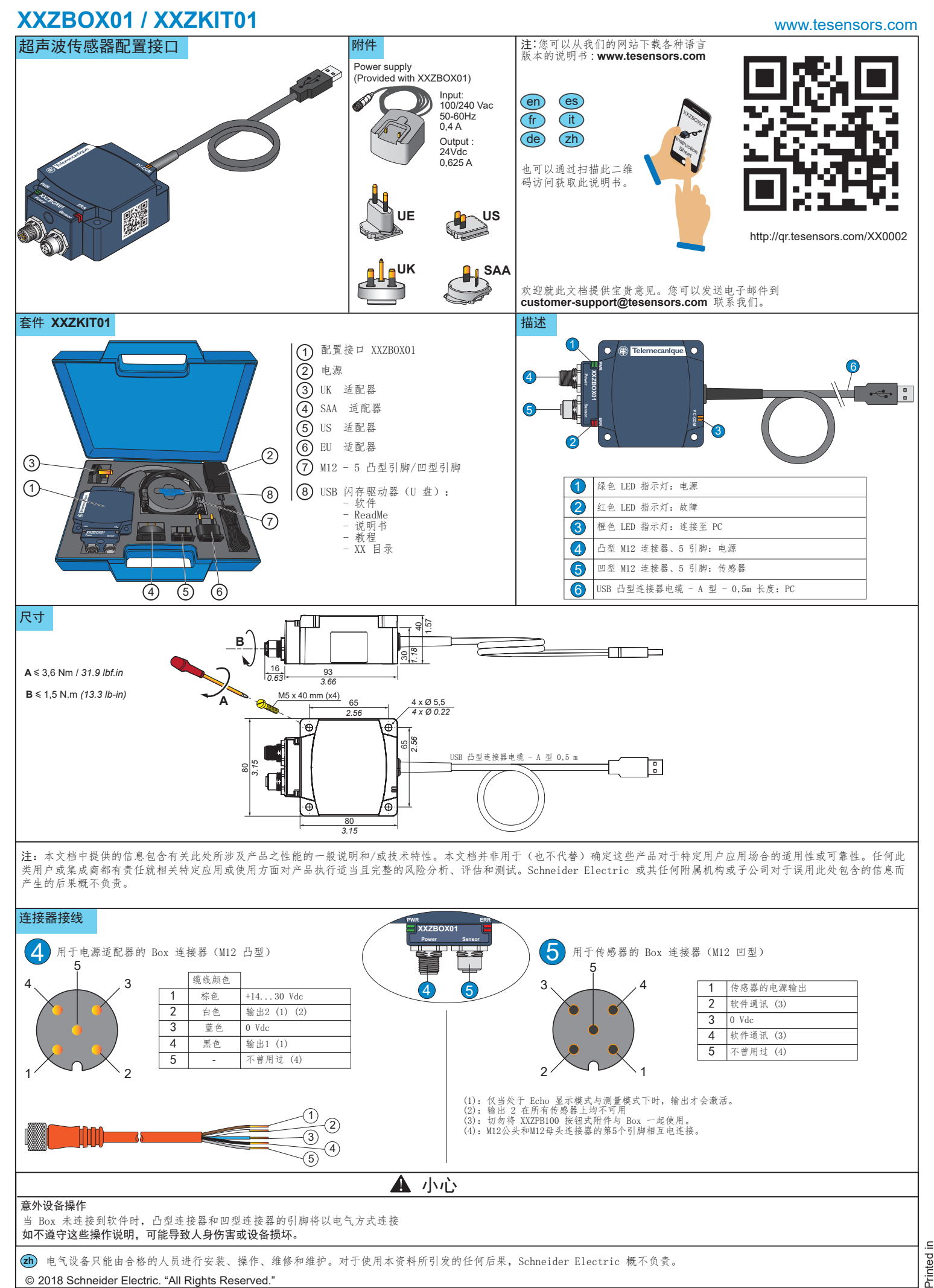

© 2018 Schneider Electric. "All Rights Reserved."

# **XXZBOX01 / XXZKIT01** 应用

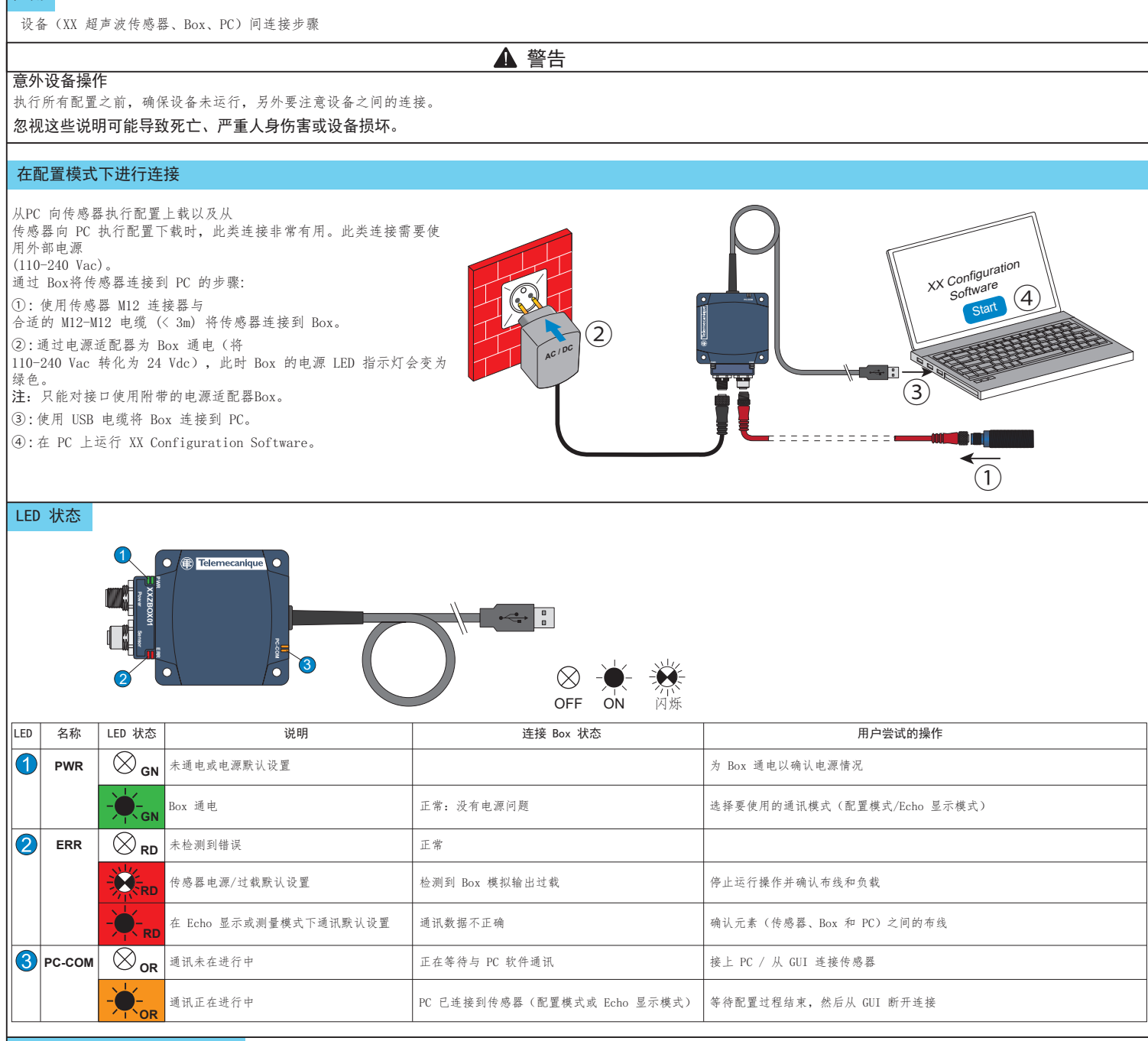

#### 配置用于超声波传感器的软件

可使用 U 盘中所含版本或从我们的网站 www.tesensors.com 下载联机版本来安装配置软件

此接口 Box 只能用于配置属于"Telemecanique 传感器"的 OsiSense XX 超声波传感器 (XXS. & XXA.) 的特定可配置型号。有关更多信息,请参考我们的网站。

#### 脱机配置:

- 1) 在 PC 上运行 "XX Configuration Software"。
- 2) 通过"传感器选择"选项卡选择传感器。
- 3) 通过"演示方法设置"、"输出设置"和"检测设置" 配置传感器。
- 4) 保存和打印出配置。
- 5) 要将配置上载到传感器,请参见联机配置。

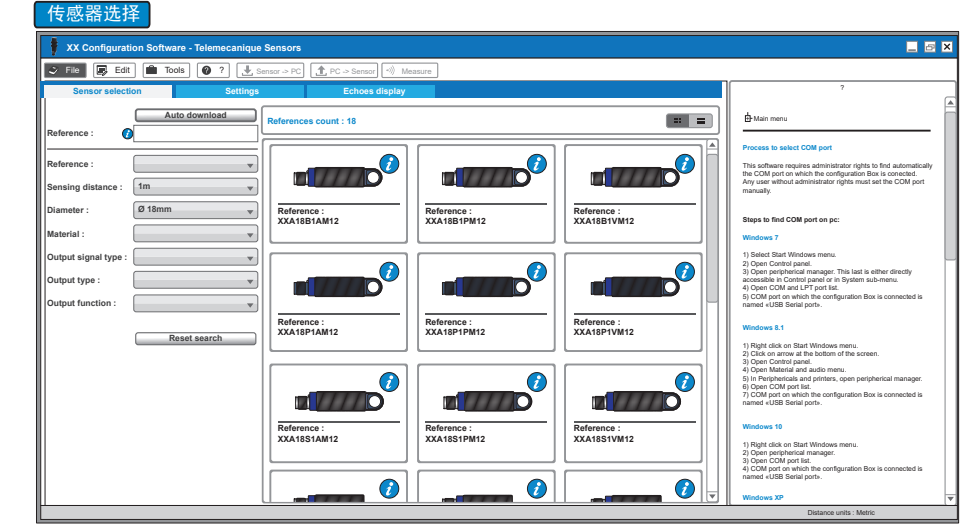

# **XXZBOX01 / XXZKIT01**

## www.tesensors.com

### 在线配置:

1) 通过 XX Configuration Box 将传感器连接到 PC(请 参见"在配置模式下配置")。

- 2) 在 PC 上运行 "XX Configuration Software"。
- 3) 从"传感器选择"选项卡选择"自动下载"。

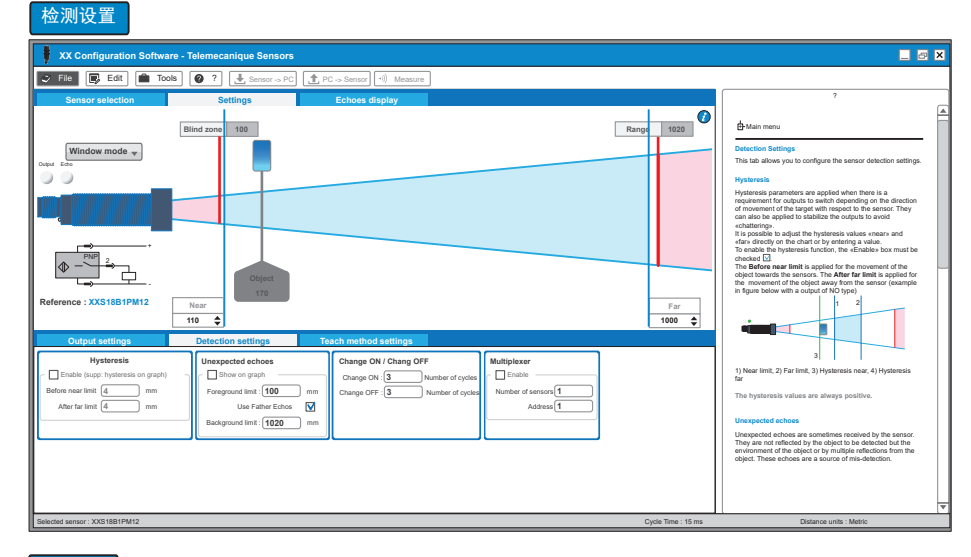

### 输出设置

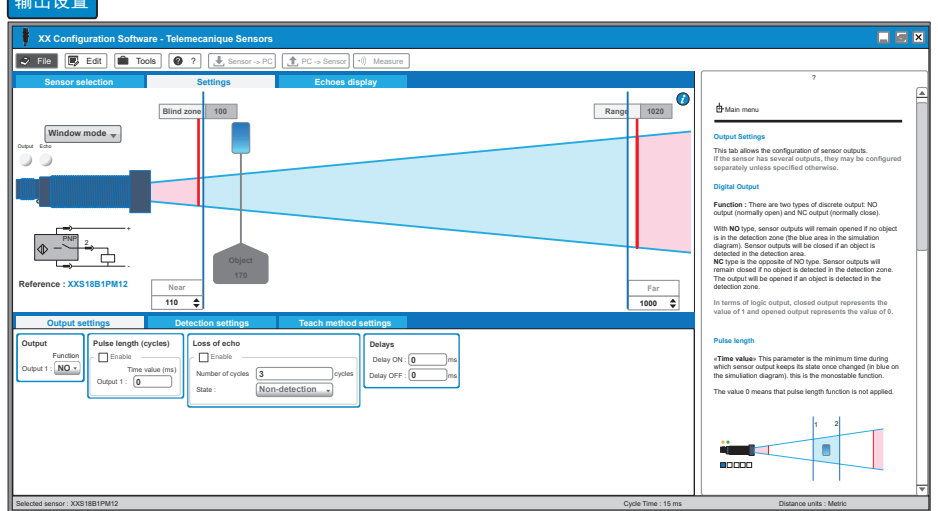

#### 演示方法设置

- **XX Configuration**  $E E$  $\boxed{\Rightarrow}$  Fie  $\boxed{\Box}$  Edit  $\boxed{\Box}$  Tools  $\boxed{\Diamond}$  ?  $\boxed{\bot}$  Sensor  $\rightarrow$  PC  $\rightarrow$  Sensor  $\boxed{\neg}$ **Sensor selection and Settings and Settings (Section Section Section Section Section Section Section Section Section Section Section Section Section Section Section Section Section Section Section Section Section Section S** + Main menu **Blind zone 100 Range 1020 Window mode Teach method settings** This tab allows the configuration of the pushbuttom for manual teaching. **Depending on the sensor reference, the teach buttom is either integrated to the sensor or available through the XX accessory.** Explanations on the use of the inbuilt pushbuttom / accessory can be found on the instruction sheet of the particular reference.  $\begin{picture}(180,10) \put(0,0){\line(1,0){10}} \put(10,0){\line(1,0){10}} \put(10,0){\line(1,0){10}} \put(10,0){\line(1,0){10}} \put(10,0){\line(1,0){10}} \put(10,0){\line(1,0){10}} \put(10,0){\line(1,0){10}} \put(10,0){\line(1,0){10}} \put(10,0){\line(1,0){10}} \put(10,0){\line(1,0){10}} \put(10,0){\line(1,0){10}} \put(10,0){\line($ P. **Pushbuttom settings** Access to teaching mode through pushbuttom is enabled by ticking the «Enable» box. If no manual teaching is required, the box shall remain **Reference : XXS18B1PM12** unchecked **Near Far 1000 Time-out :** If the teaching buttom is enabled, «Time-out» is used to set the maximum waiting time in seconds for the **110** teach buttom to be pressed when the sensor is in the teaching mode. If this time is exceeded the detector leaves the teaching **Output settings Detection settings Teach method settings offset contracts normal operation offset contracts** *normal* **operation <b>of** *normal offset* **<b>***normal* operation *normal* operation *normal one and returns to normal* operation *n* **Pushbutton settings<br>Enable**<br>Time-out **300** 1 Near offset :  $\begin{array}{|c|c|}\n\hline\n0&mn\n\end{array}$ **Offse** In the teaching mode, the limits of the detection window are near and far «taught» by fixing the targets at the respective positions. When it is not possible to move the target object to perform teach, the offset values can shift the limits' values to take into account the expected movements of the target, thus defining the limits of the detection window. Here, on<br>The Nea<br>defiened<br>The Far Here, only positive offset values are possible. The **Near offset** will be applied to the value of the near limit The **Far offset** will be applied to the value of the far limit defined in the teach mode. Selected sensor : XXS18B1PM12 Cycle Time : 15 ms Distance units : Metric Time : 15 ms Distance units : Metric
- 4) 通过"演示方法设置"、"输出设置"和"检测设置"配置 传感器或打开预先保存的配置文件。
- 5) 将新配置上载至传感器。
- 
- 6) 保存和/或打印出配置。
- 7) 通过 Echo 显示模式与测量确认传感器性能。

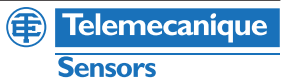

### 为优化传感器, "Echo 显示模式"和"测量模式"支持实 时显示传感器信息。

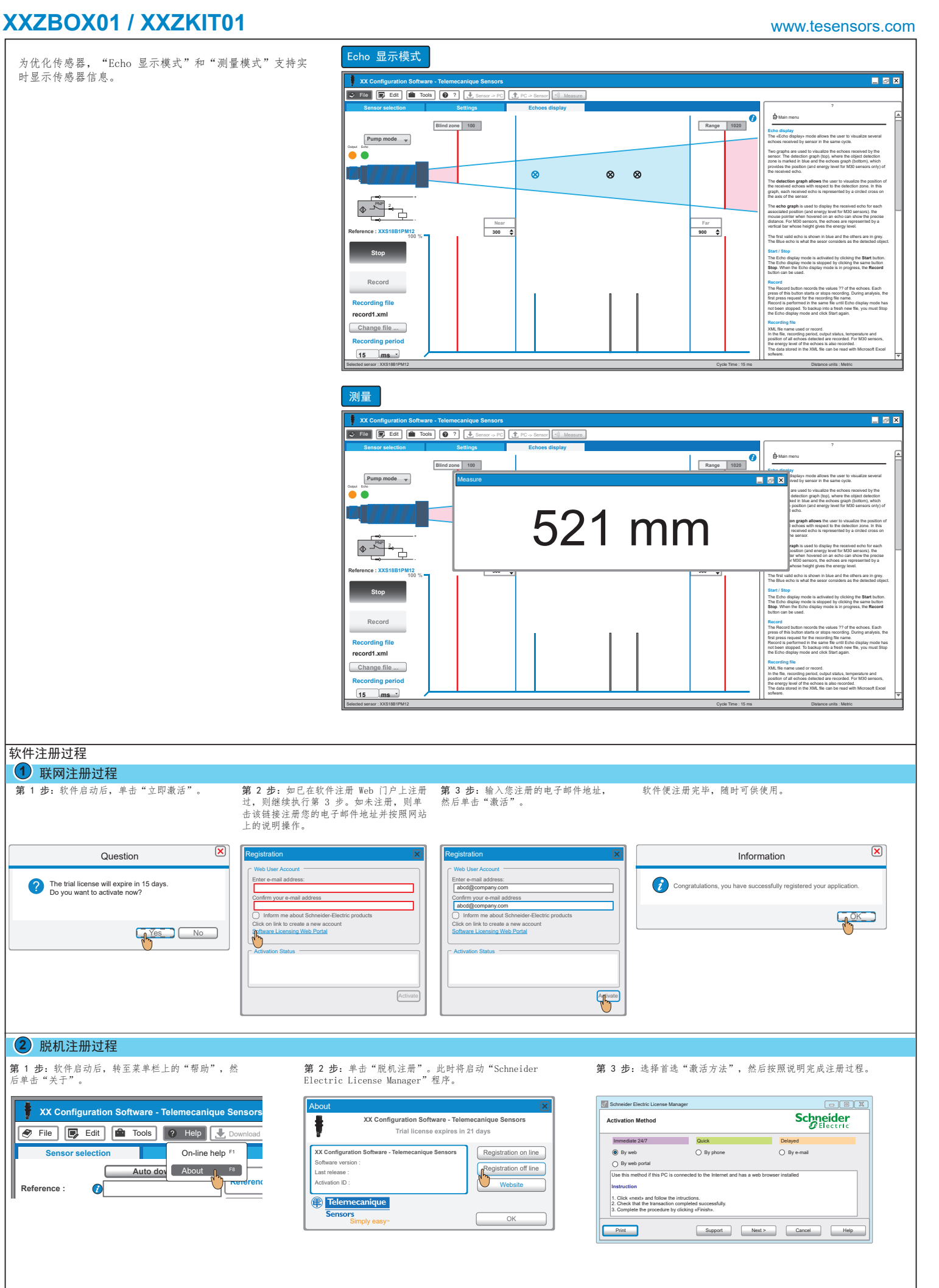

**Reference :**